## **Do Your Annual Report Online With INFRMS**

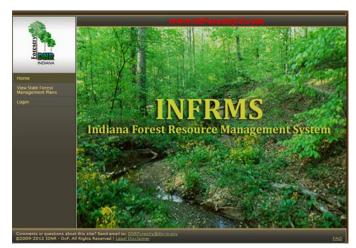

Hate paying for the stamp and the trip to the mailbox to send your Classified Forest & Wildlands annual report back to your district forester? Use the online Classified Forest & Wildlands database, INFRMS,

http://www.in.gov/forestryexchange/INFRMS/Default.aspx. It is a secure system, so you will need a user name and password.

If you have never been in the system or you have forgotten your login information, email <a href="mailto:dnrforestry@dnr.IN.gov">dnr.IN.gov</a> your name or the organization, company or trust that owns the property, and your phone number. We will send your User Name and, in a separate e-mail, a temporary password.

Step by step instructions on how to fill out your annual report are available at <a href="http://www.in.gov/dnr/forestry/files/INFRMS\_Annual\_Reports.pdf">http://www.in.gov/dnr/forestry/files/INFRMS\_Annual\_Reports.pdf</a>.

If you need INFRMS assistance, please contact the Division of Forestry at (317) 232-4105 or <a href="mailto:dnrforestry@dnr.IN.gov">dnrforestry@dnr.IN.gov</a>. Please describe your issue and include your contact information. Someone will contact you as soon as possible. Assistance is available between 8 a.m. and 4 p.m., Monday – Friday.